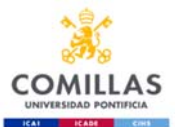

## **Instrucciones para realizar la prueba de nivel de Español Instructions for Spanish Placement Test**

## **Use el navegador Google Chrome o Internet Explorer. Please use the web browsers Internet Explorer or Google Chrome.**

Entre en la página web de la Universidad y pinche en "acceder": sifo.comillas.edu Access the University's webpage and click on "access": sifo.comillas.edu

Introduzca su usuario (número de alumno) y su contraseña Comillas. Haga click en "Iniciar sesión". Write in your Comillas username (= student number) and password. Then click on "Iniciar sesión".

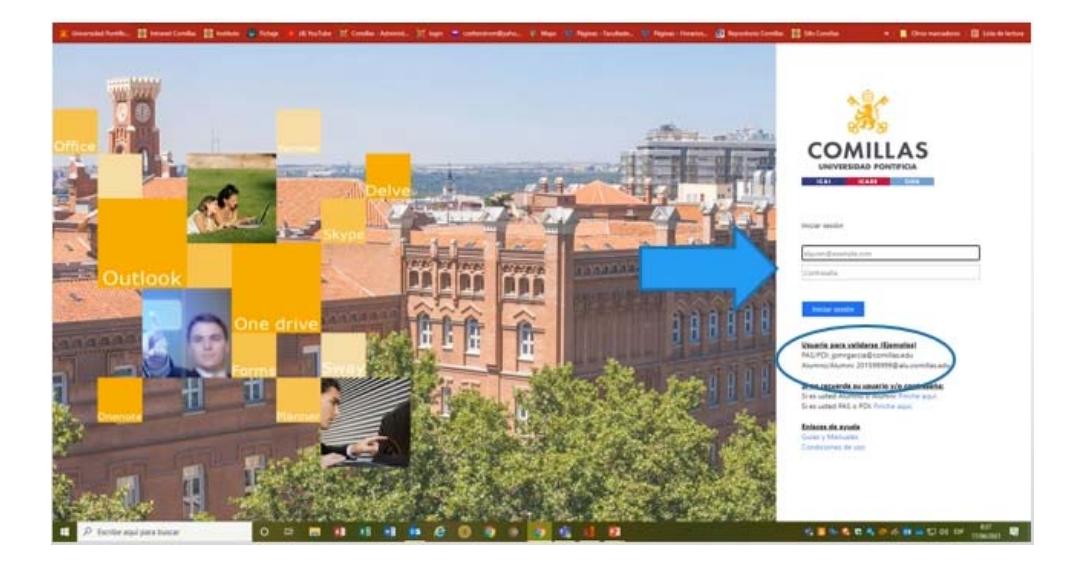

Seleccione el archivo "Español – Instrucciones" y lea la información detenidamente. Click on "Español – Instrucciones" and read the instructions carefully.

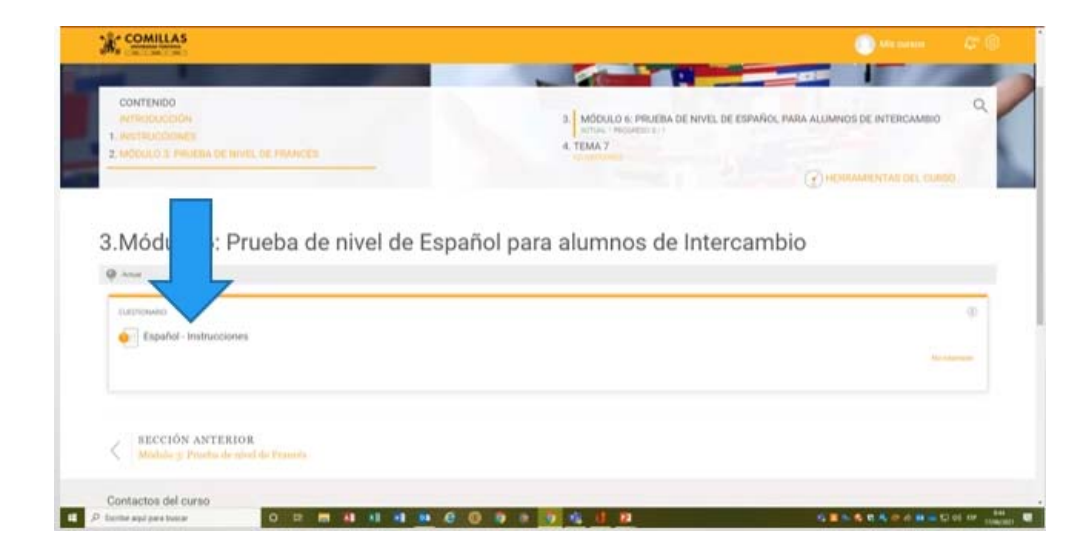

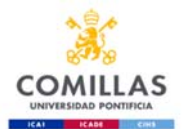

Conteste SI/NO y pinche en "finalizar". Answer YES/NO and press "finish".

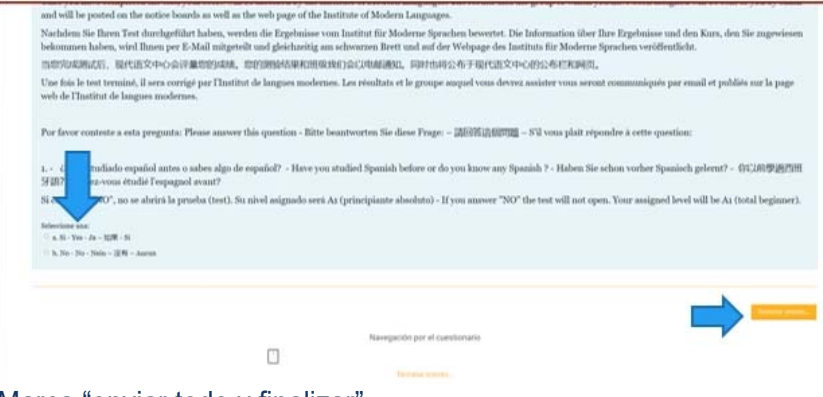

Marca "enviar todo y finalizar". Press "send all and finish".

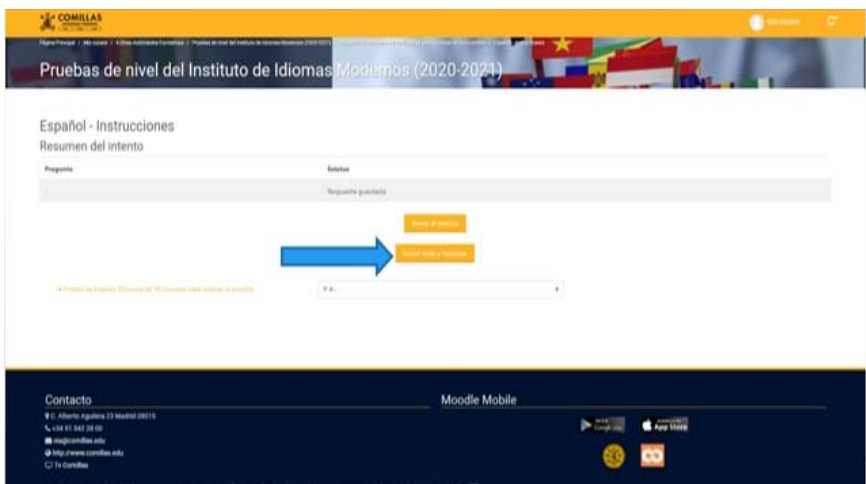

Comienza a completar el test. Solo puedes hacer un intento. Start the test.You have one attempt only.

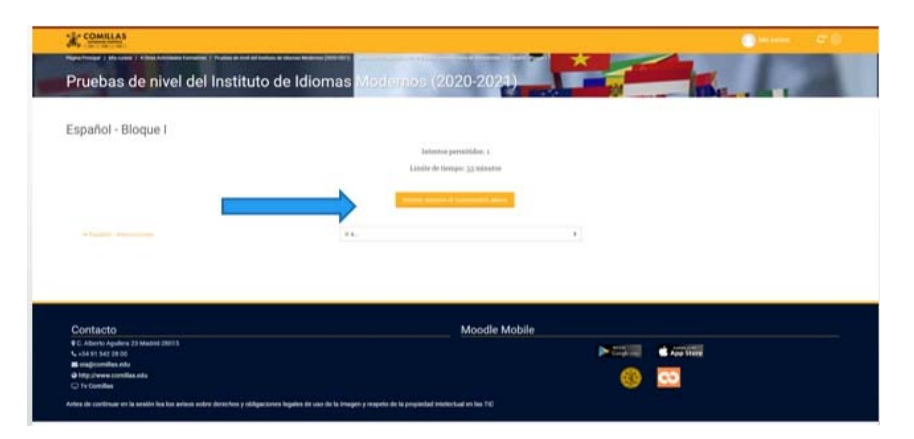

Una vez realizado el test, su calificación será valorada por el Instituto de Idiomas Modernos y le será asignado/a su nivel. Una vez finalizado el plazo para poder realizar la prueba le será notificado vía email su resultado.

Once the test is complete, your score will be evaluated by the Institute of Modern Languages and you will be allocated to a group. After the deadline you will notified of your result by email.